## Supprimer un contact

Ce tutoriel vous apprendra à supprimer un contact de votre smartphone android.

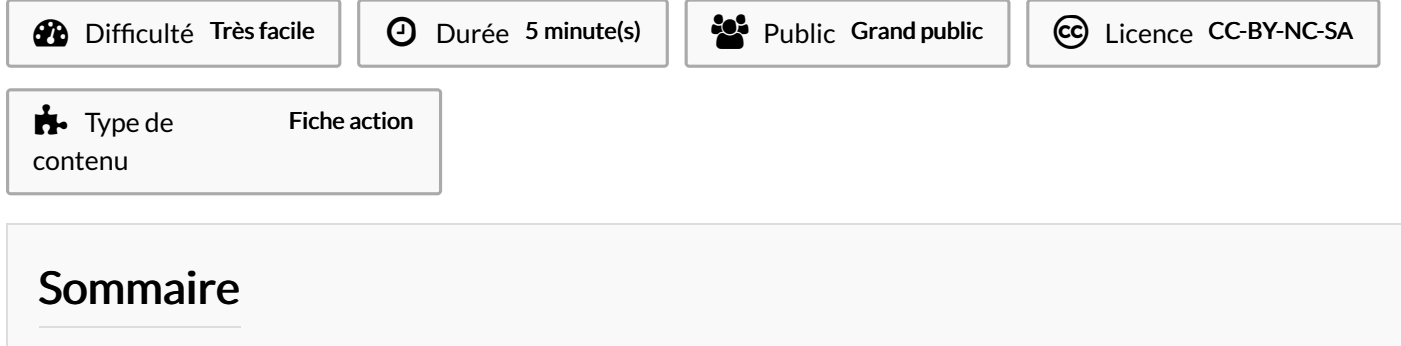

Étape 1 - Ouvrir [l'application](#page-0-0) Contacts

Étape 2 - [Cliquer](#page-1-0) sur le contact

Étape 3 - [Supprimer](#page-1-1) le contact

**Commentaires** 

## <span id="page-0-0"></span>Étape 1 - Ouvrir l'application **Contacts**

Ouvrez l'application Contacts

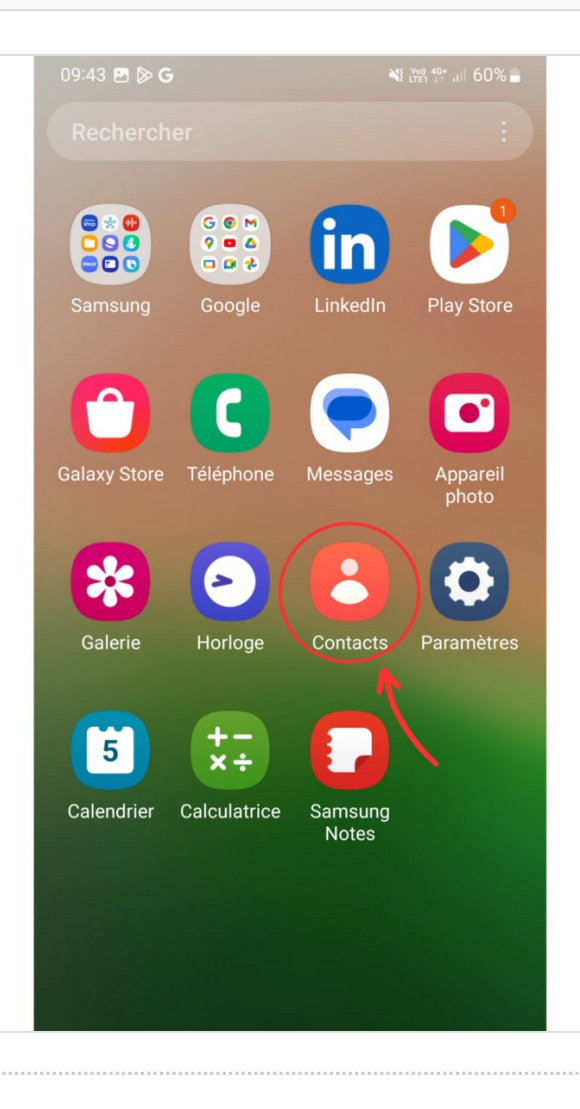

## <span id="page-1-0"></span>Étape 2 - Cliquer sur le contact

Cliquez sur le contact que vous voulez supprimer

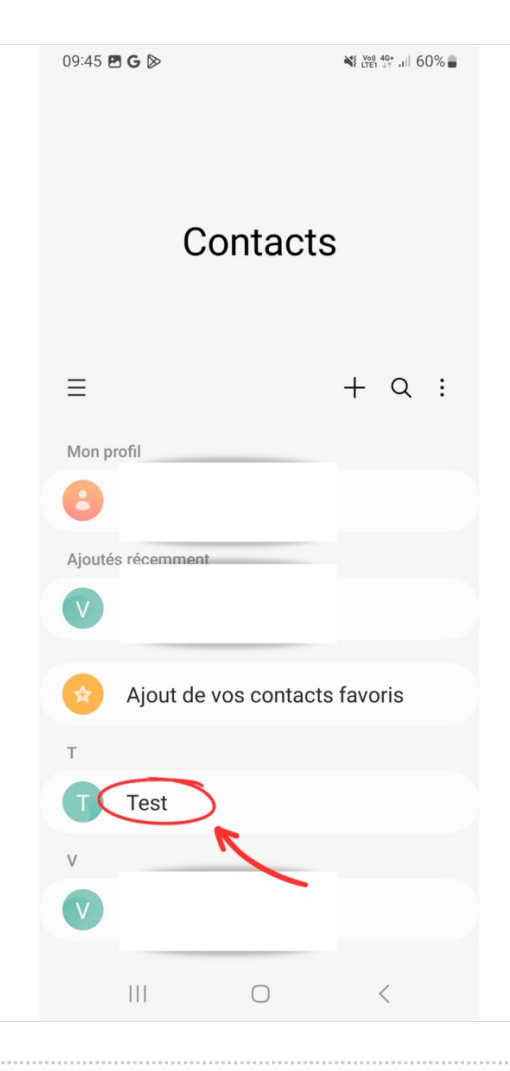

## <span id="page-1-1"></span>Étape 3 - Supprimer le contact

1- Cliquez sur le symbole trois points en bas à droite

2- Cliquez sur Supprimer

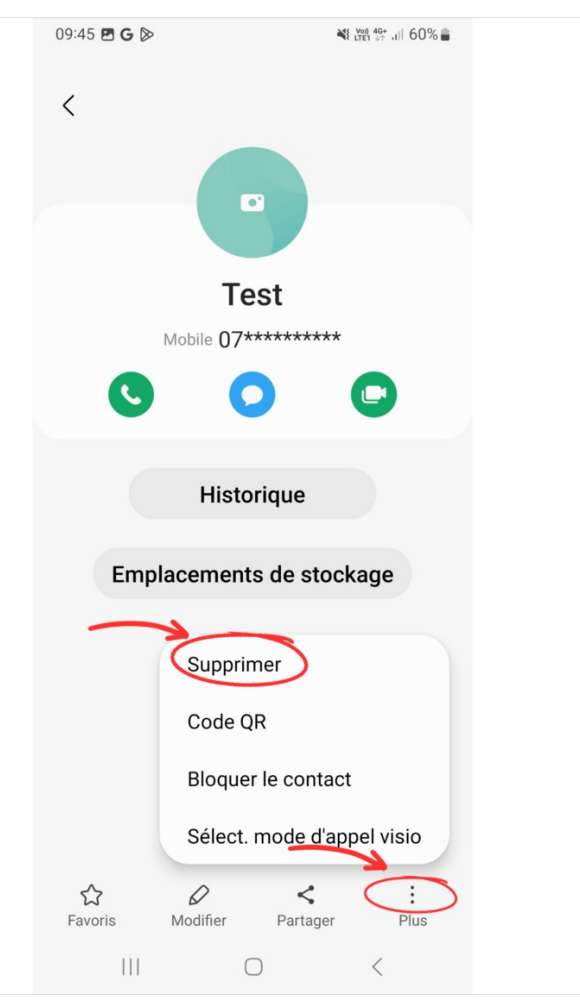